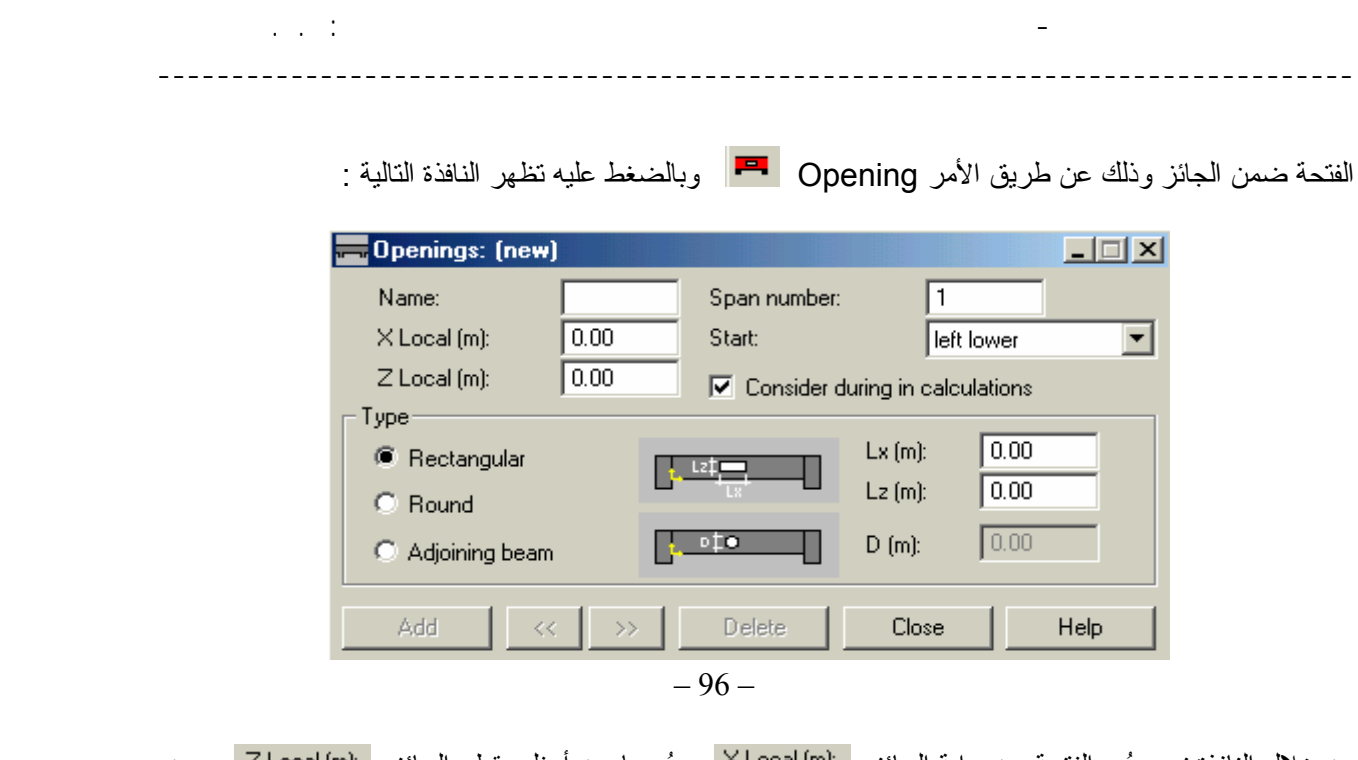

من خلال النافذة نحدد بُعد الفتحة عن بداية الجائز XLocal (m): وبُعدها عن أسفل مقطع الجائز ZLocal (m): ومن خلال القسم نحدد شكل الفتحة وأبعادها .

= أثناء القيام بعملية النحليل لم ندلـي أهمية لموضوع المادة كونـها لا نؤثر علـى ننائـج النحليل ، إلا أننا الأن أثناء عملية<br>النصميم سنهتم بهذا الأمر لما لـه أهمية علـى ننائـج النصميم ، ولنحديد مواصفات المواد الداخلة ف الأمر option Calculationلتظهر القائمة التالية :

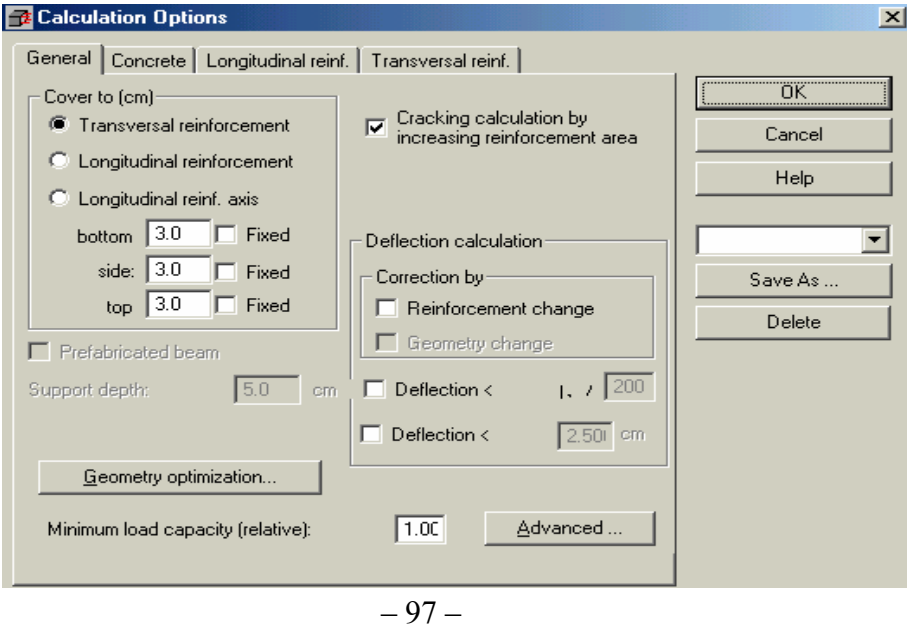

من خلال القسم الأول للقائمة <mark>اGenera </mark>نحدد حدود طبقة التغطية( هل هي لحدود التسليح العرضي ِ Transversal reinforcement أو لحدود التسليح الطولي <mark>Longitudinal reinforcement أم لحدود محور التسليح الطولبي "Longitudinal reinf. axis ) وأبعادها</mark> عن الجوانب الأربع للجائز و يفضل هنا عدم تثبيت هذه القيمة عن طريق الأمر Fixed ◘ حوفًا من الوقوع بخطـًا و خاصة عند وجود طبقتين للتسليح . كما يحتوي هذا القسم على موضوع السهم Deflection calculation بتفعيل الأمر Reinforcement change | سيقوم البرامج في حال ظهور السهم بزيادة كمية التسليح ليخفف من قيمة السهم ، أما في حال